## **TATACARA PERMOHONAN AKSES WIFI DI KOLEJ KOMUNITI SEGAMAT 2**

- 1. Pastikan anda adalah warga KKS2
- 2. Isi borang secara online di shorturl.at/gktzD dan isikan maklumat peribadi anda seperti di bawah dan kemudian klik butang Hantar.

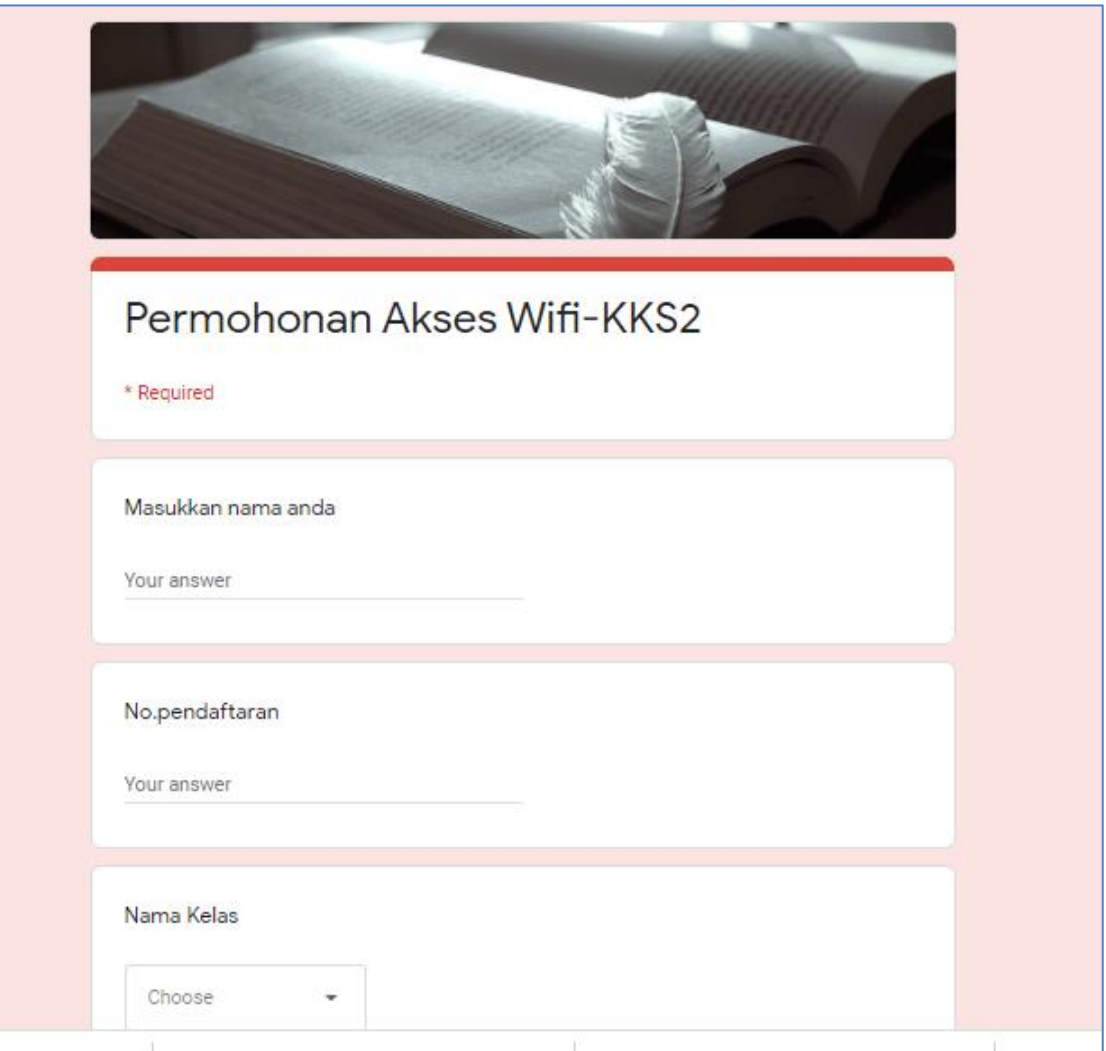

3. Tunggu maklumbalas Unit ICT melalui telefon bimbit anda.